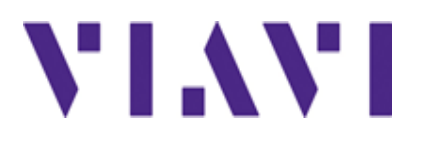

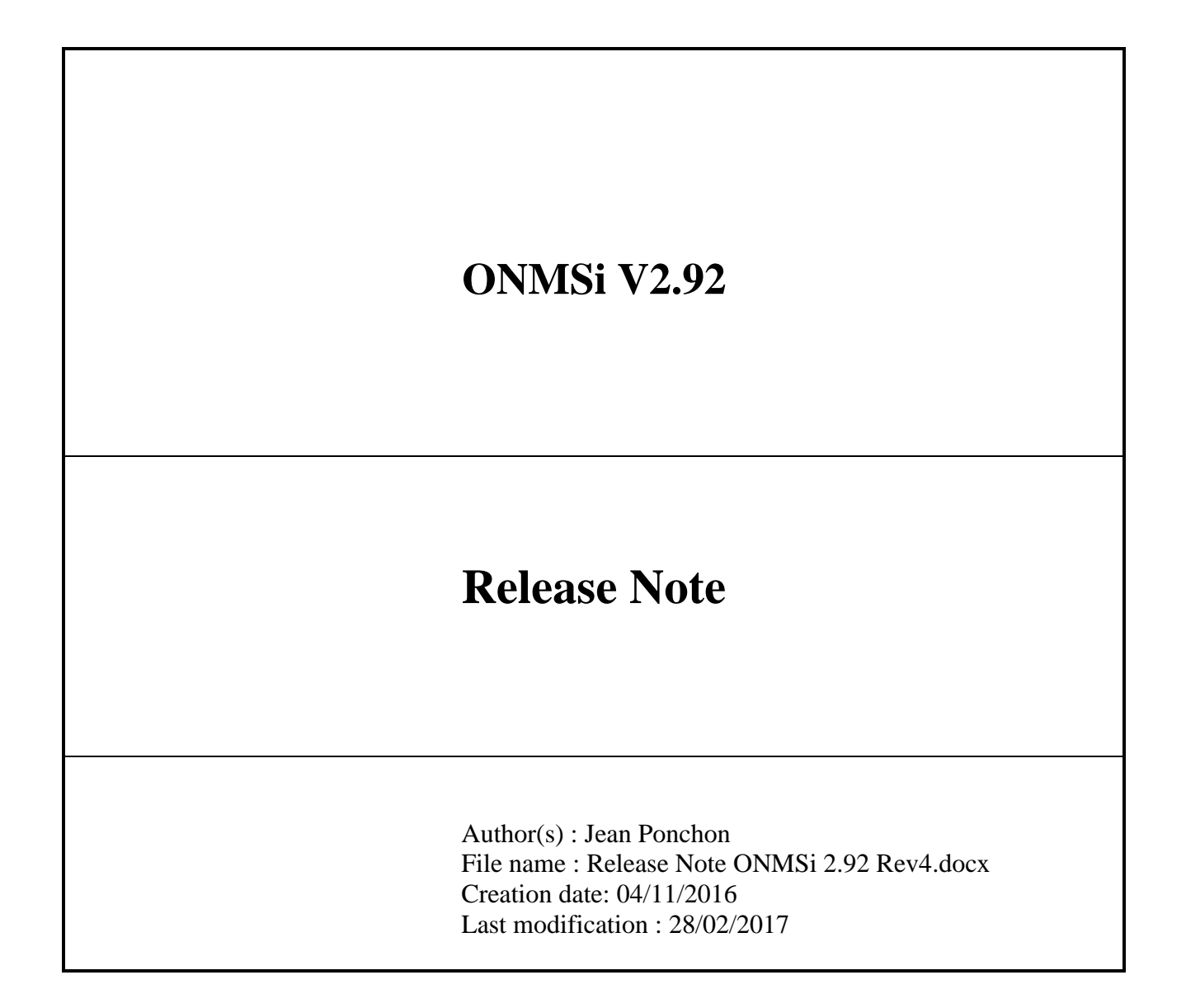

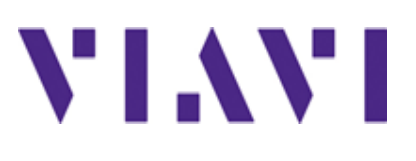

# *CONTENTS*

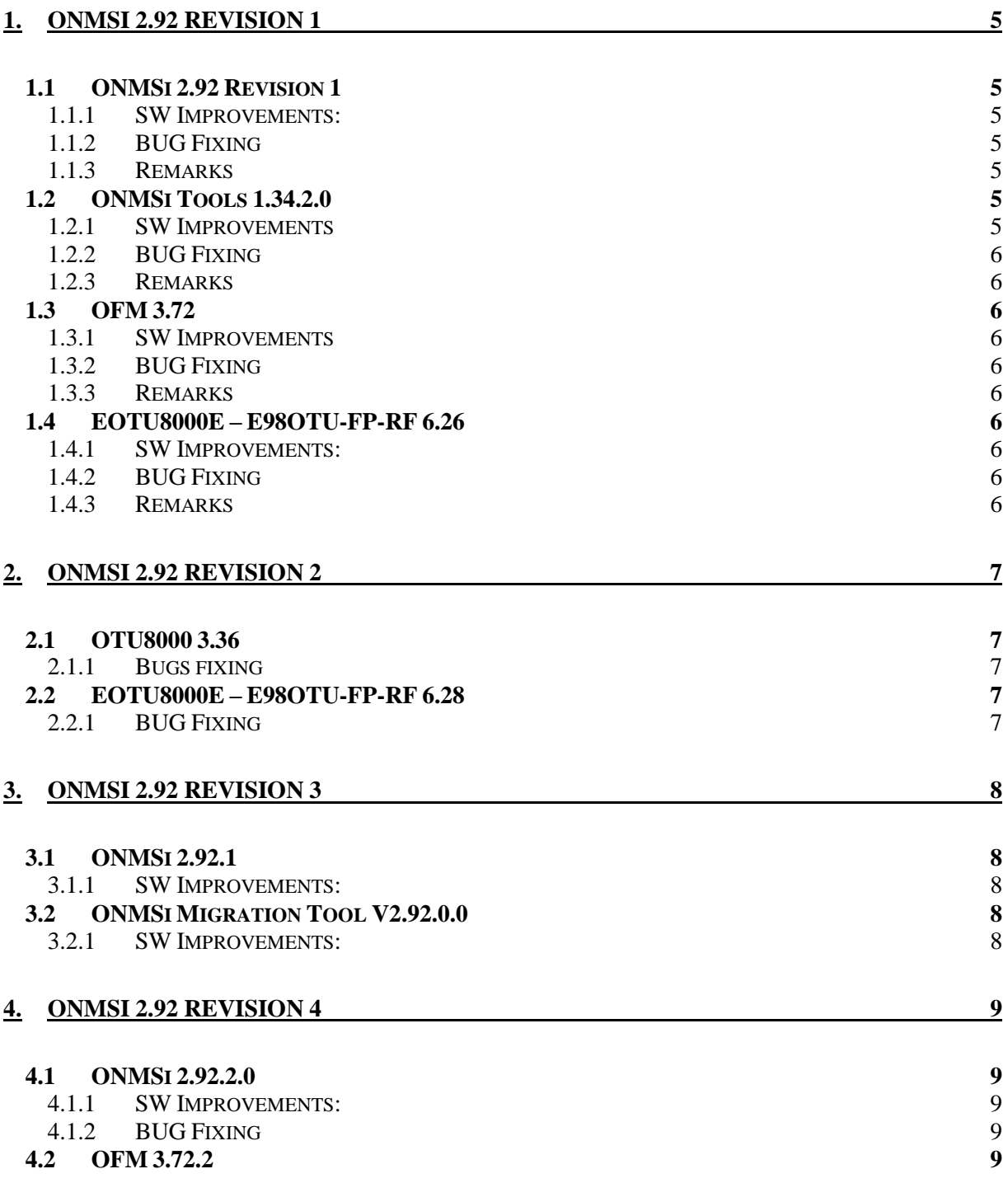

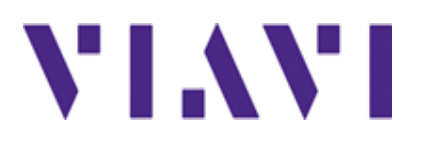

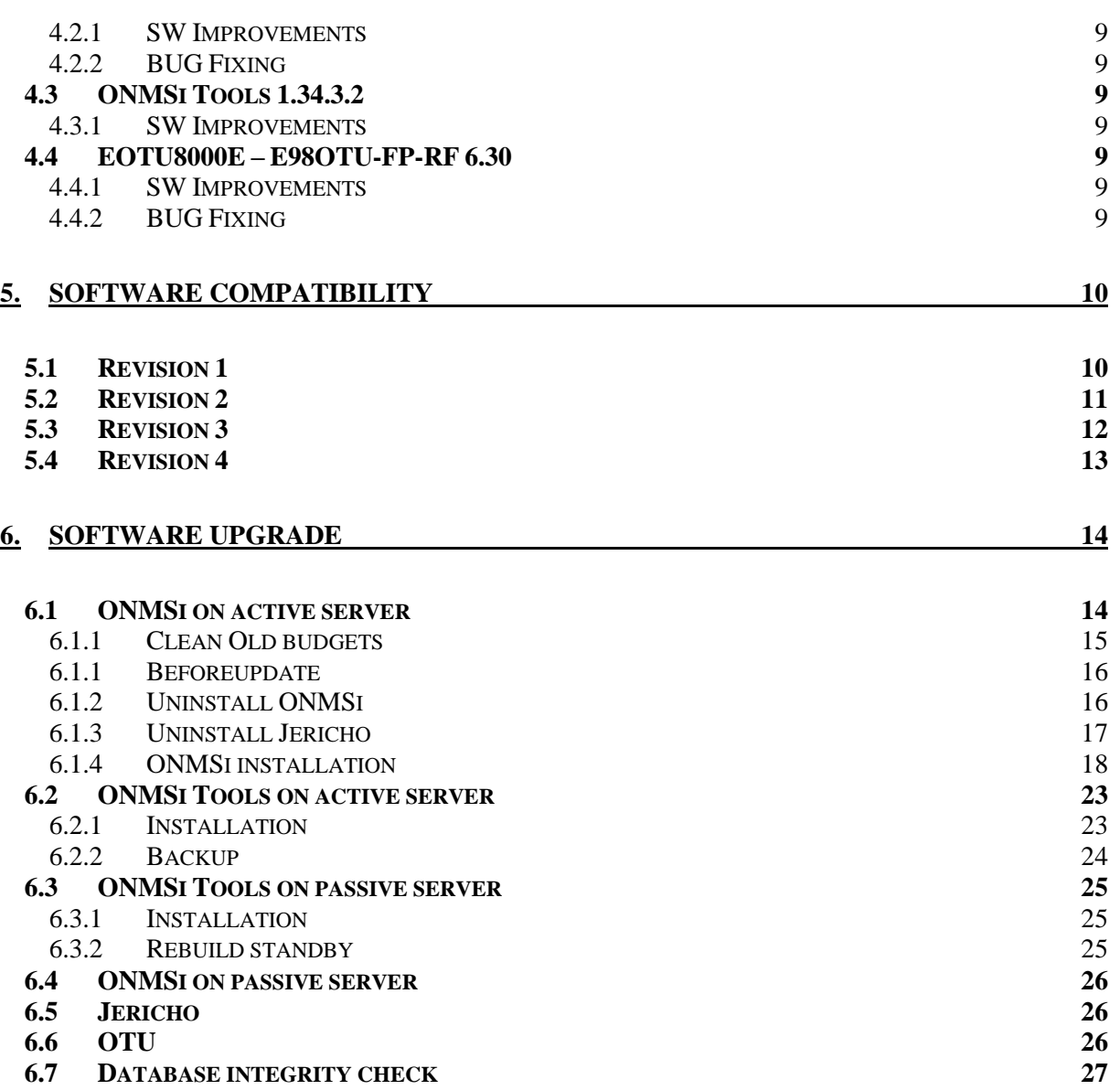

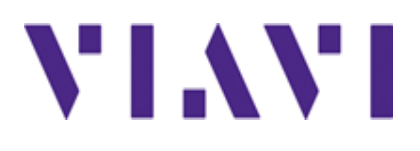

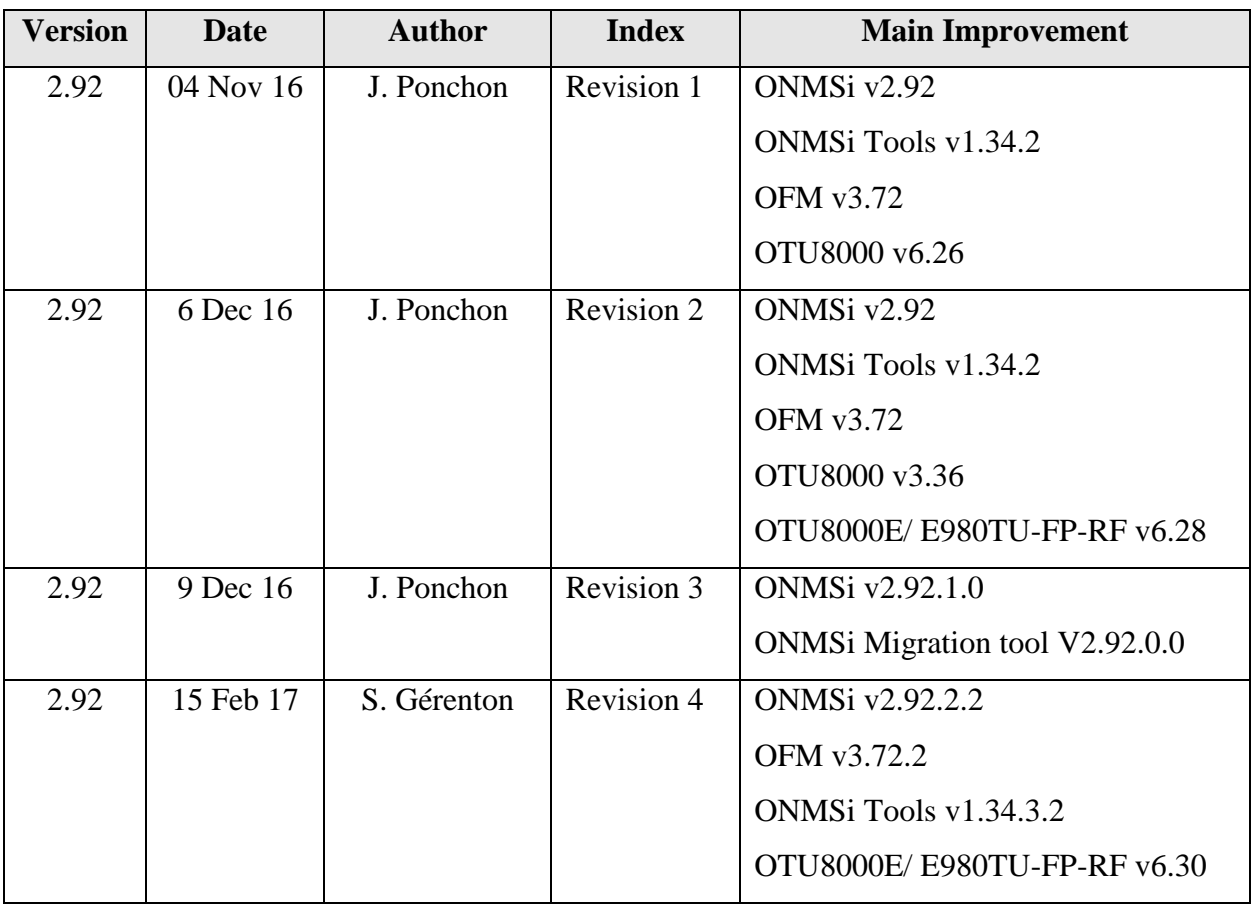

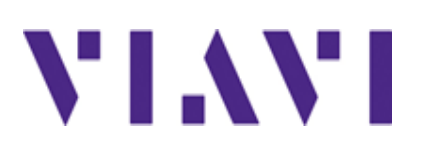

# **1. ONMSi 2.92 Revision 1**

## *1.1 ONMSi 2.92 Revision 1*

#### **1.1.1 SW Improvements:**

- ONMSi must not be vulnerable to CSRF (aka XSRF)
- EPT#6050 Audit log file in read access (case 00545537)
- **EPT#6106 Formatted text in landmark table comment column**

#### **1.1.2 BUG Fixing**

- EPT#6125 Link with patchcords is now highlighted up to the end on ONMSi map
- EPT#6092 Fix level values of markers A&B in the TraceViewer
- EPT#6080 API alarm event blocked for link with OFM
- EPT#6076 Wrong name for alarm detection trace
- EPT#6057 Error message when creating link
- EPT#6056 With very long link name, edit button disappear
- EPT#6019 Optical alarm event detail with wrong description
- EPT#6143 Fix Traceviewer Zoom In with Mouse wheel with IE
- EPT#6142 Fix Defaut Monitoring when creating a new test
- EPT#6135 Fix download traces tables as PDF/Excel from test configuration screen
- EPT#6132 Fix search that shows only 10 results
- EPT#6116 Report generation crash
- EPT#6153 Fix Landmark display on the OTDR trace

## **1.1.3 Remarks**

Compatible with

- $OTU8000 \ge 3.24$
- OTU8000e  $\geq 5.04$

## *1.2 ONMSi Tools 1.34.2.0*

#### **1.2.1 SW Improvements**

- Dashboard only refreshed on change
- EPT 5959: OTU visibility improvement
- **•** EPT 6074: Cygwin shortcut again on desktop
- EPT 6075: Added database corrupted block detection
	- o ONMSi alarm new database backup additional text: ERROR\_CODE:CORRUPTED
	- o Backup stopped when detecting corrupted blocks

#### **1.2.2 BUG Fixing**

#### **1.2.3 Remarks**

## *1.3 OFM 3.72*

#### **1.3.1 SW Improvements**

Compatibility with ONMSi 2.92

#### **1.3.2 BUG Fixing**

- #5744 No alarm in OFM when alarm is localized on a patch cord
- Excel import stopped after first line containing an empty first cell

#### **1.3.3 Remarks**

Client stations do not need to upgrade if they are in version 3.

# *1.4 EOTU8000E – E98OTU-FP-RF 6.26*

#### **1.4.1 SW Improvements:**

 $\bullet$ 

#### **1.4.2 BUG Fixing**

- EPT#5901: Changing the scheduling of a test in alarm must not clear the alarm
- EPT#5893: On demand measurement has the highest priority even when time slots are used
- EPT#5923: PON test and PON measurement failure crash the OTU.
- EPT#5967: OTU Link not monitored does not report any alarm.
- EPT#6117: Strange effect on OTDR Trace with E8118RUHR65 OTDR
- EPT#6046: FO crash with module C tri-lambda

#### **1.4.3 Remarks**

Compatible with

 $\bullet$  ONMSi  $\geq 2.70$ 

VI.WI

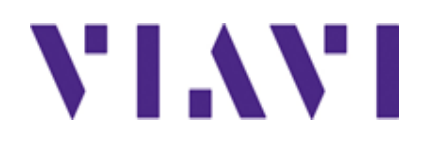

# **2. ONMSi 2.92 Revision 2**

# *2.1 OTU8000 3.36*

## **2.1.1 Bugs fixing**

EPT 6137: Alarm injection not visible from fiber budget chart

EPT 6097: Wrong Switch topology applied after a reboot when an external switch has failed

# *2.2 EOTU8000E – E98OTU-FP-RF 6.28*

## **2.2.1 BUG Fixing**

SSH Incompatibility with ONMSi <=2.80

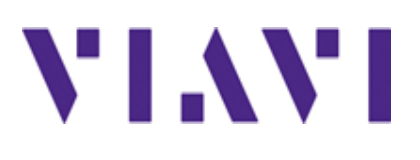

# **3. ONMSi 2.92 Revision 3**

## *3.1 ONMSi 2.92.1*

#### **3.1.1 SW Improvements:**

- Alarm duration displayed in the alarm viewer
- EPT#6150 / case#5886: Landmarks OTDR distance are kept when the reference is changed
- EPT#6149 / case#5872: Landmarks are displayed with OTDR traces for all the tests when at least one test has the association with events
- EPT#6136 / Case#5887: Landmarks can be associated with OTDR distance out of OTDR events
- EPT#6205 / Case#598769: Alarm viewer column change needs users to logon with appropriate permissions

# *3.2 ONMSi Migration Tool V2.92.0.0*

#### **3.2.1 SW Improvements:**

- when using LDAP (use.ldap=true), update already existing users (from OFM to OFMi migration) to use it
- trac #5876: add an option (use.onmsi.fiber.index=true) for the migration tool to use ONMSi default fiber index over the ONMS link fiber index when taking reference measurement

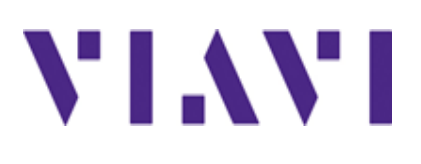

# **4. ONMSi 2.92 Revision 4**

## *4.1 ONMSi 2.92.2.2*

#### **4.1.1 SW Improvements:**

- OTU hard drive switch-over
- EPT#6261 German translation is now up-to-date
- Add timeouts to asynchronous OTU connection test
- EPT#6162 ONMSi accessibility: show the context menu with a keyboard shortcut

#### **4.1.2 BUG Fixing**

- Cannot access link dashboard with 2 tests with different number of associated optical events
- Trace History Export to the file system is no more limited to 20 tests by default
- Fix OTU connection problem
- Ept 6282 Problem with LDAP users having common characters

## *4.2 OFM 3.72.2*

#### **4.2.1 SW Improvements**

Compatibility with ONMSi 2.92.2.2

#### **4.2.2 BUG Fixing**

- EPT 6268 In OFM clearing an alarm kills remote EJB and prevents further logins
- **EPT** 6277 When importing cables from excel, originId is mandatory even if originIdExt is set
- EPT 6179 Cannot set user permissions when login contains special characters
- EPT 6269 Remove ONMSwmsServer Weak overlapping warning message

## *4.3 ONMSi Tools 1.34.3.2*

#### **4.3.1 SW Improvements**

Compatibility with ONMSi 2.92.2.2

## *4.4 EOTU8000E – E98OTU-FP-RF 6.30*

#### **4.4.1 SW Improvements**

EPT 6264 Fix CURL vulnerability

#### **4.4.2 BUG Fixing**

EPT 6256 OTU not reachable when eth0 is set to 100Mb Full Duplex (Auto Negociation Off)

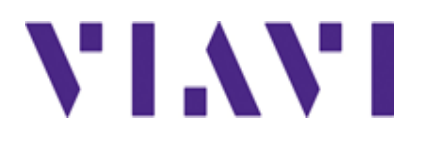

# **5. Software compatibility**

**This compatibility table must be strictly respected.**

## *5.1 Revision 1*

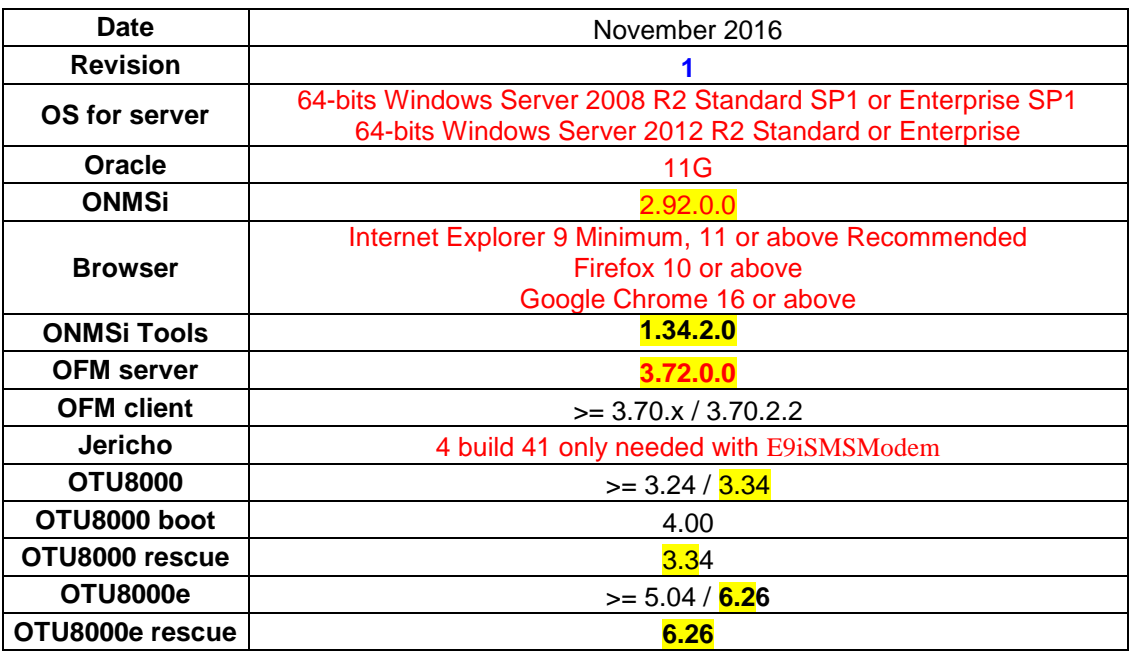

## **Legend**

New release displayed in **bold**

Dependency software displayed with same colour (except black)

## **Software version description**

- $\bullet$  First digit = Major design change
- $\bullet$  Second digit = New features, improvements
- $\bullet$  Third digit = Maintenance patch
- Fourth digit = Reserved VIAVI (build)

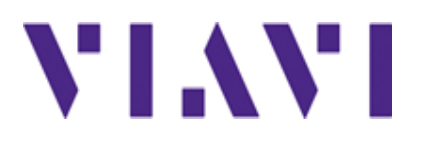

## *5.2 Revision 2*

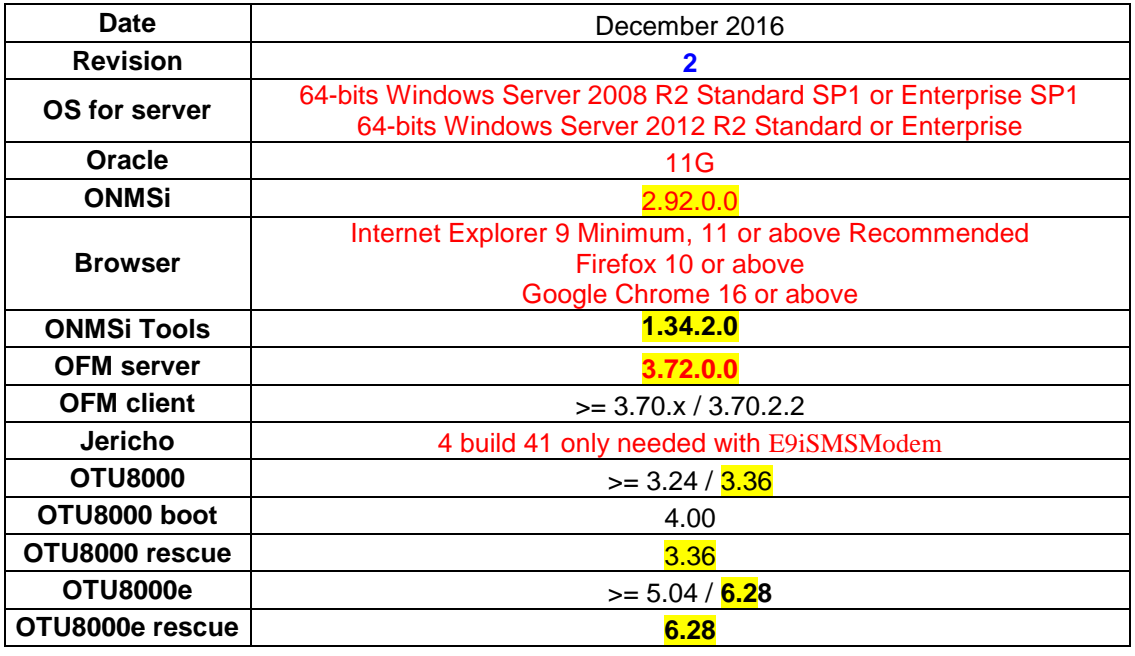

## **Legend**

New release displayed in **bold**

Dependency software displayed with same colour (except black)

## **Software version description**

- $\bullet$  First digit = Major design change
- $\bullet$  Second digit = New features, improvements
- $\bullet$  Third digit = Maintenance patch
- Fourth digit = Reserved VIAVI (build)

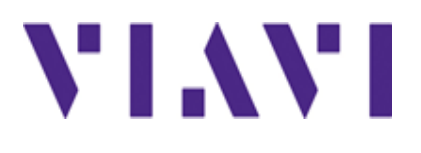

## *5.3 Revision 3*

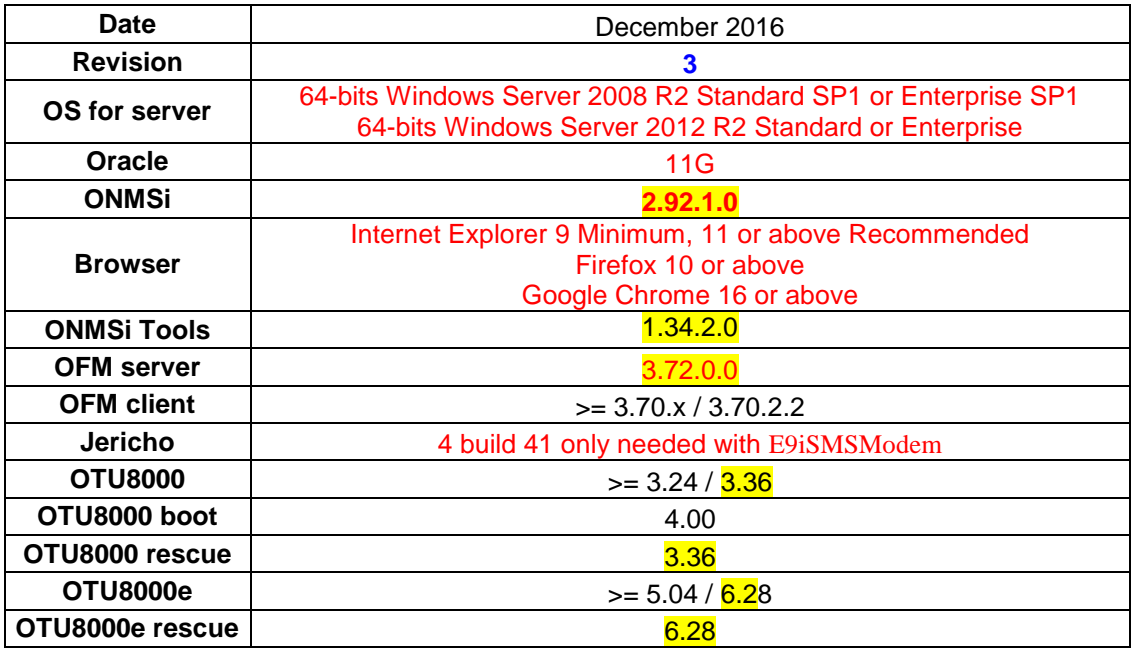

## **Legend**

New release displayed in **bold**

Dependency software displayed with same colour (except black)

## **Software version description**

- $\bullet$  First digit = Major design change
- $\bullet$  Second digit = New features, improvements
- $\bullet$  Third digit = Maintenance patch
- Fourth digit = Reserved VIAVI (build)

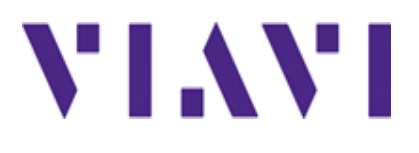

## *5.4 Revision 4*

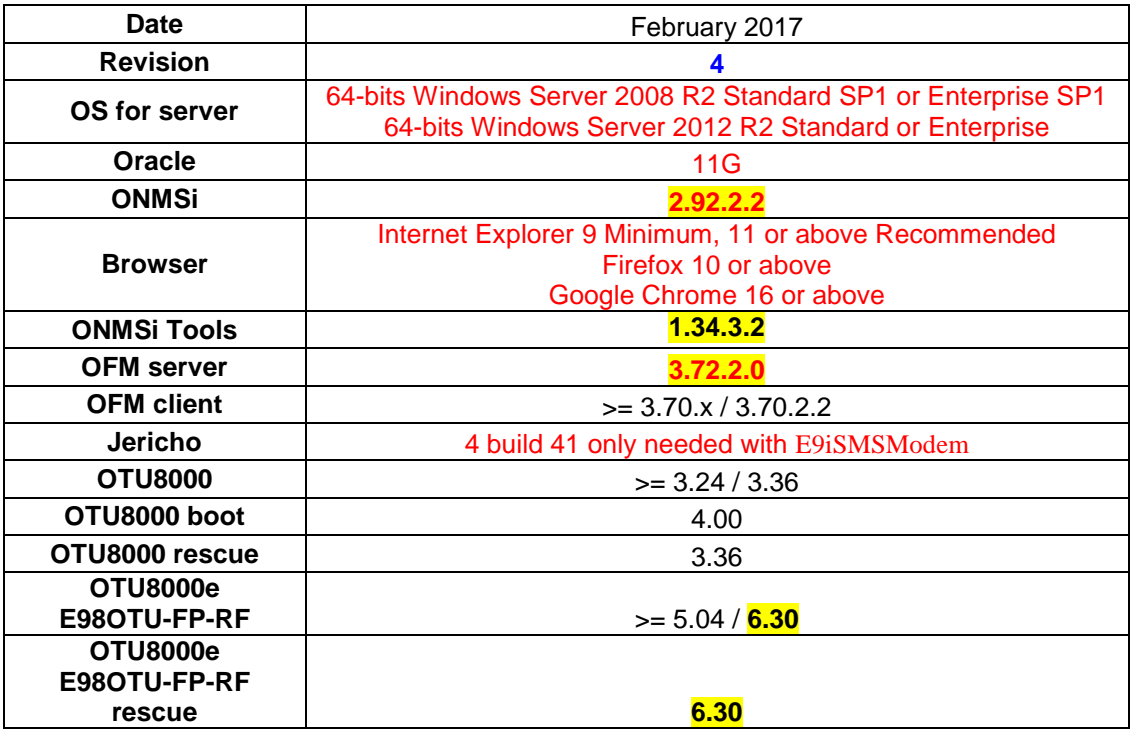

## **Legend**

New release displayed in **bold**

Dependency software displayed with same colour (except black)

#### **Software version description**

- $\bullet$  First digit = Major design change
- $\bullet$  Second digit = New features, improvements
- $\bullet$  Third digit = Maintenance patch
- Fourth digit = Reserved VIAVI (build)

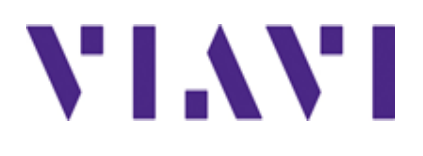

# **6. Software upgrade**

Don't forget to request licenses before starting any upgrade.

**For system with backup server, active server must be upgraded first.**

## *6.1 ONMSi on active server*

For system with backup, ensure system is configured on "ondemandfailover". If not switch system to this mode.

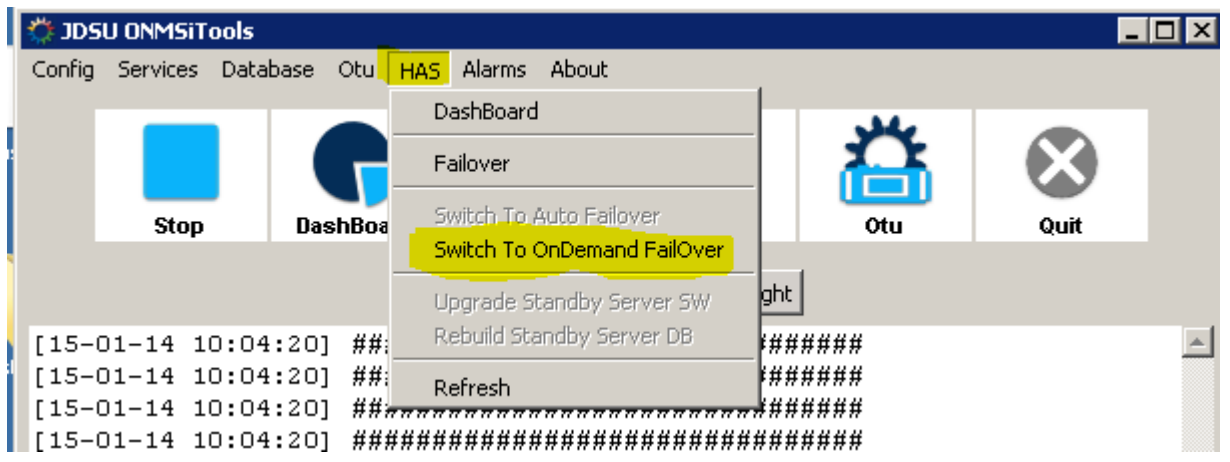

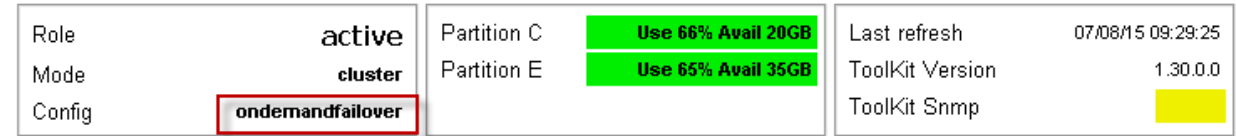

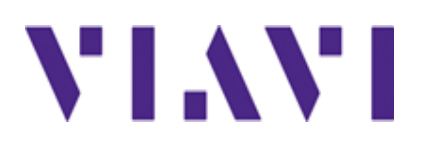

#### **6.1.1 Clean Old budgets**

For upgrade from version 2.5x or lower, execute the program c:\workshop\CleanBudgets.exe to delete old corrupted budgets.

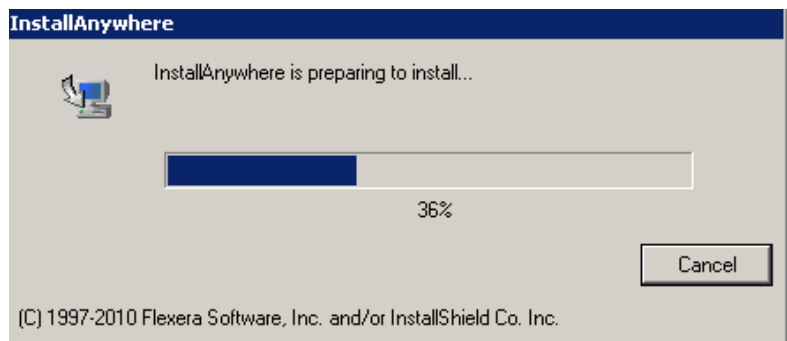

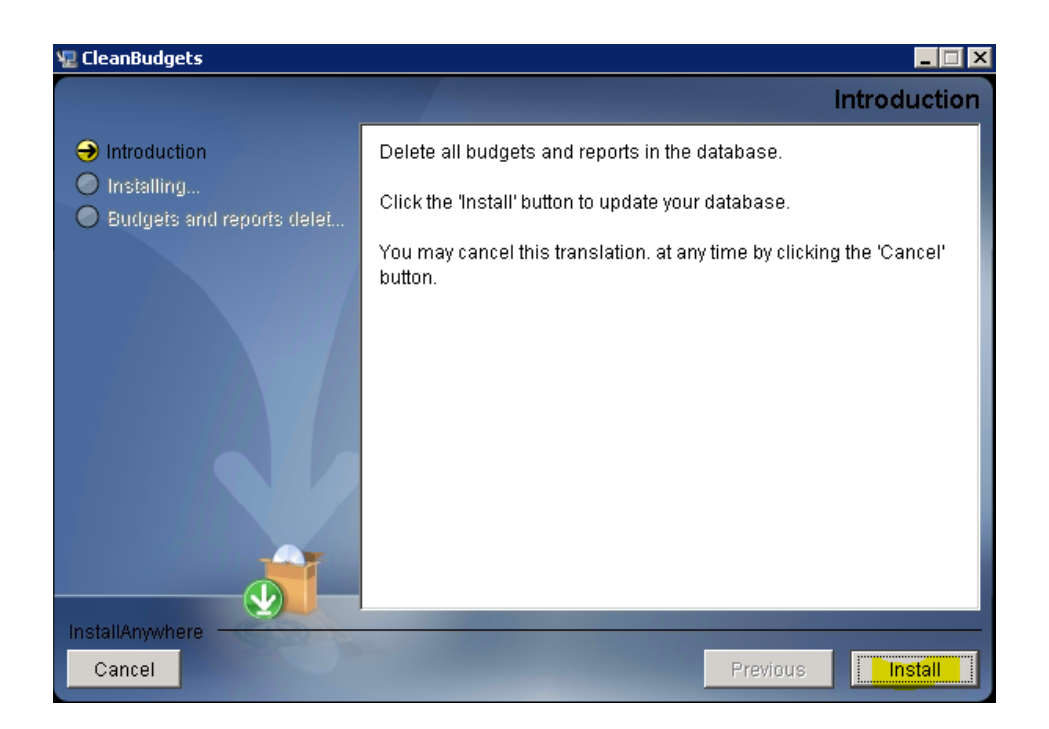

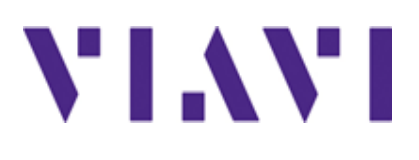

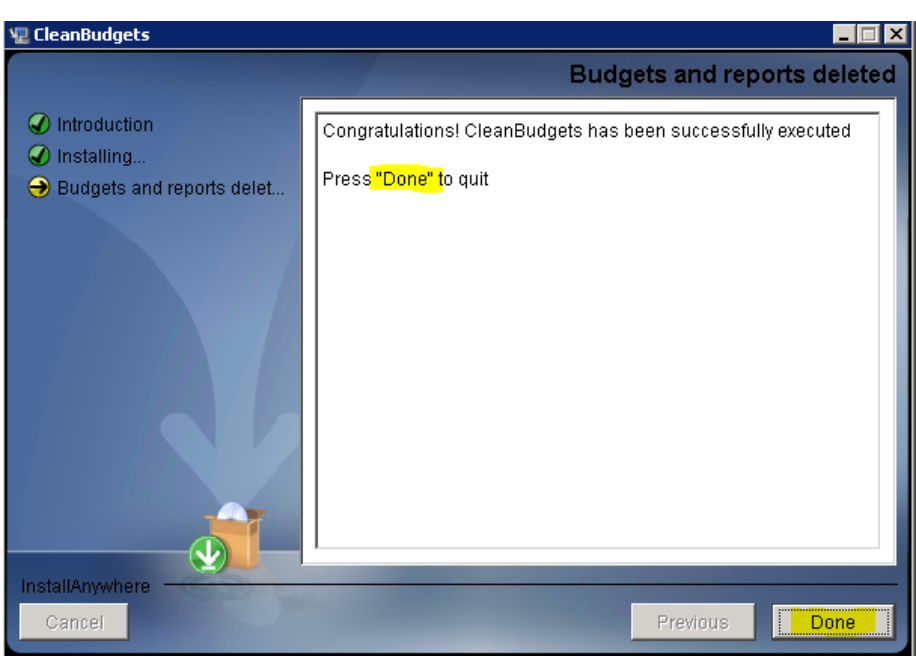

## **6.1.1 Beforeupdate**

We noticed one issue upgrading from old version  $(2.60)$  to 2.90 which stopped the upgrade.

Execute this program to prevent that problem.\Tools\BeforeUpgrade.exe

## **6.1.2 Uninstall ONMSi**

Stop services.

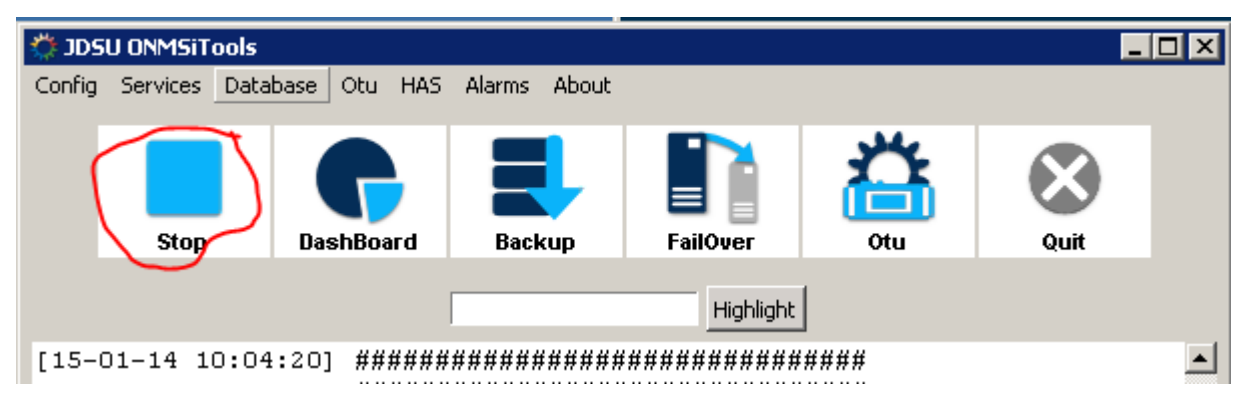

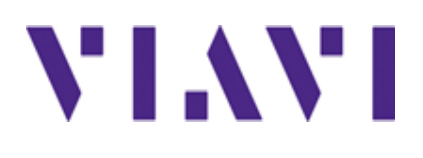

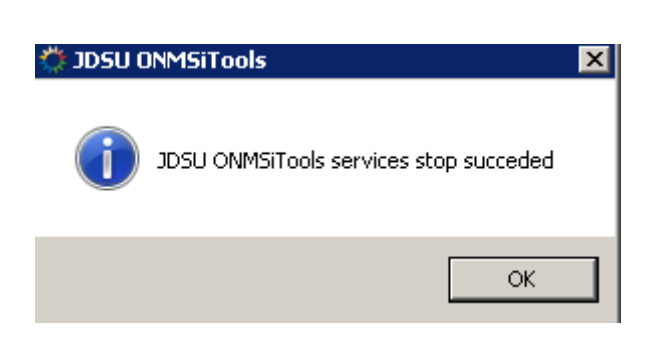

From Control panel menu, uninstall the ONMSi application

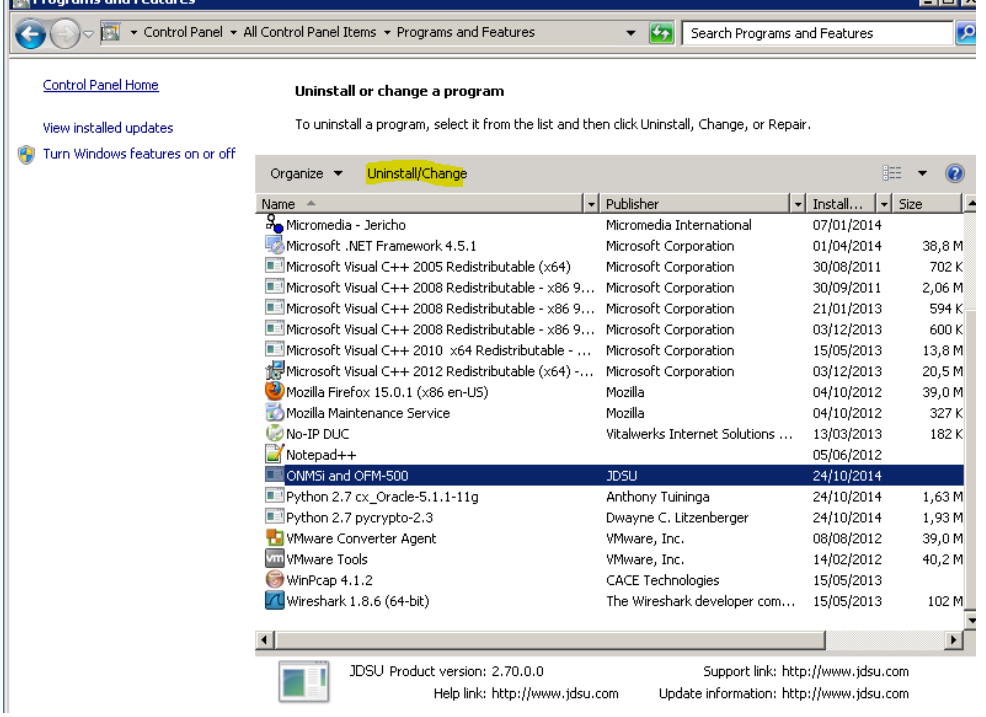

## **6.1.3 Uninstall Jericho**

If you do not use GSM modem for SMS it is recommended to uninstall Jericho

# VI.WI

# **ONMSi 2.92 – Release Note**

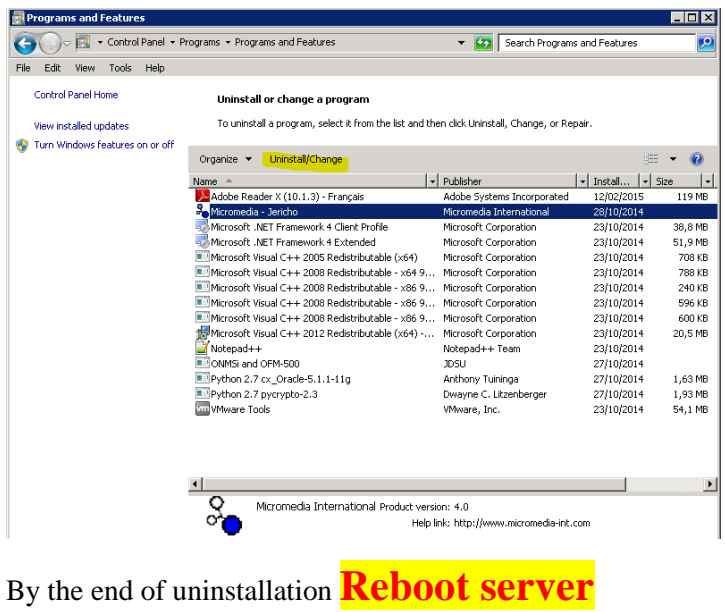

#### **6.1.4 ONMSi installation**

ONMSi and OFM-500 are both installed with only one setup. OFM is installed only if OFM option is activated in the licence key.

From the DVD: \RFTS\_RevX\OFM\_V3.x\_and\_ONMSi\_V2.xx\ONMSi-OFM-500\

Launch the installed **ONMSi-OFM-500-setup.exe**

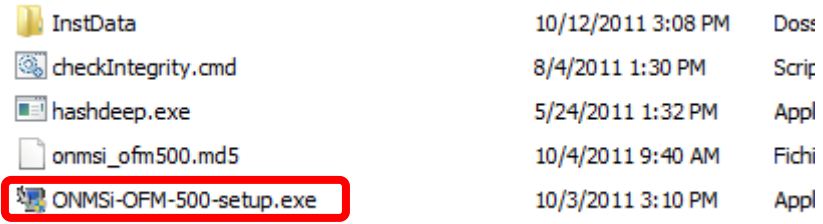

On the security message click on **Yes** to start the installation process.

Click on **Next**

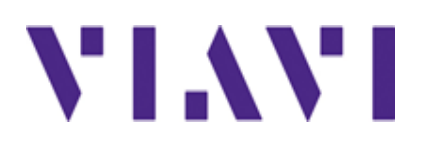

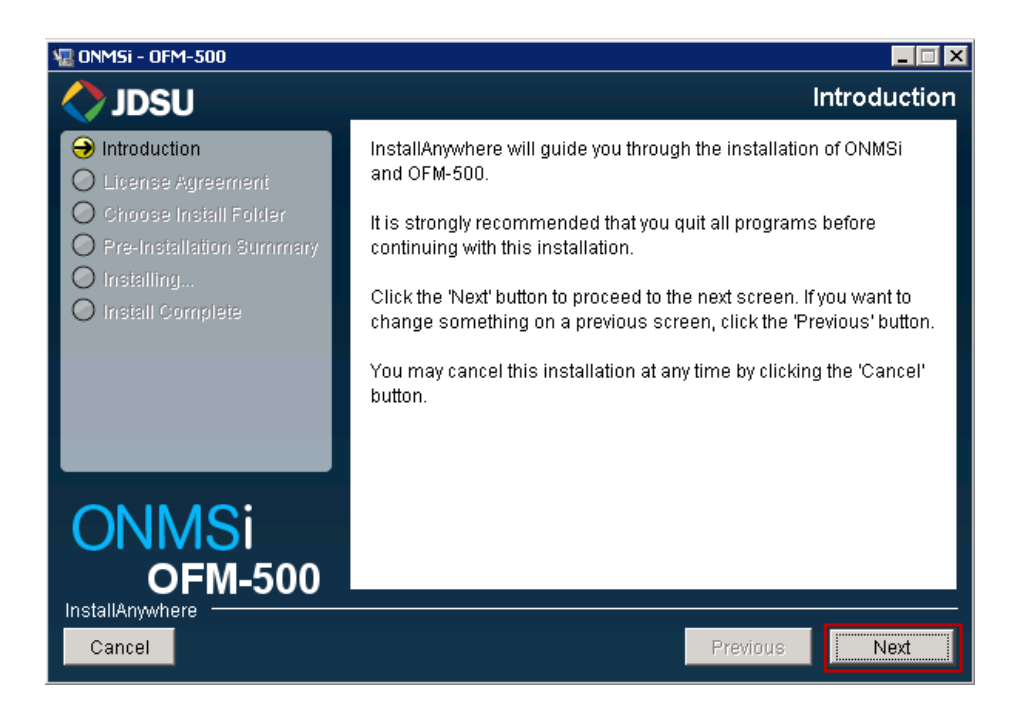

# VI.WI

# **ONMSi 2.92 – Release Note**

#### Click on **I accept** and click on **Next**

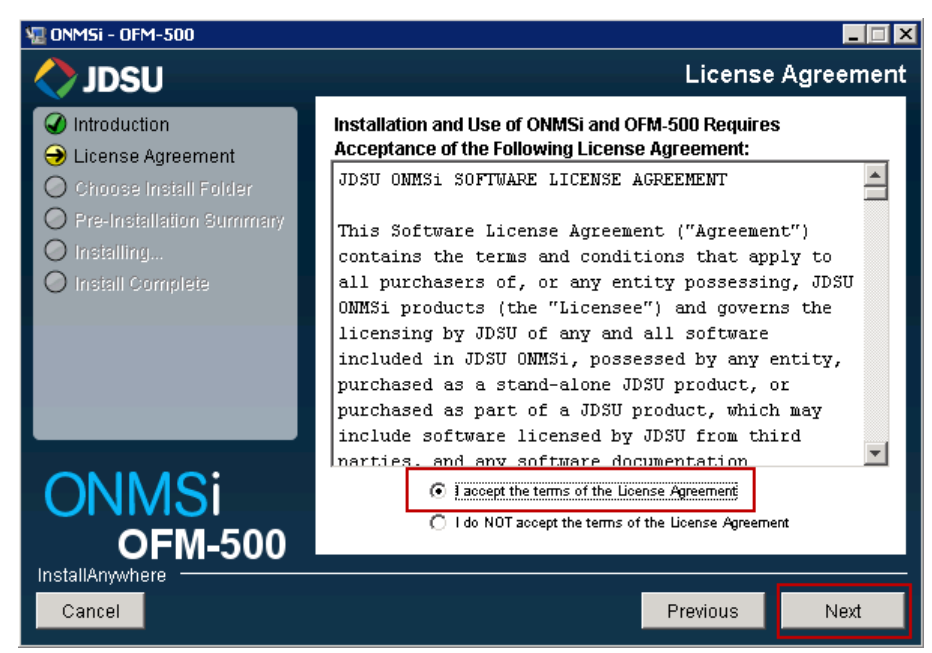

Click on **Choose** to select your licence file

You must see Licence valid to be able to click on **Next**

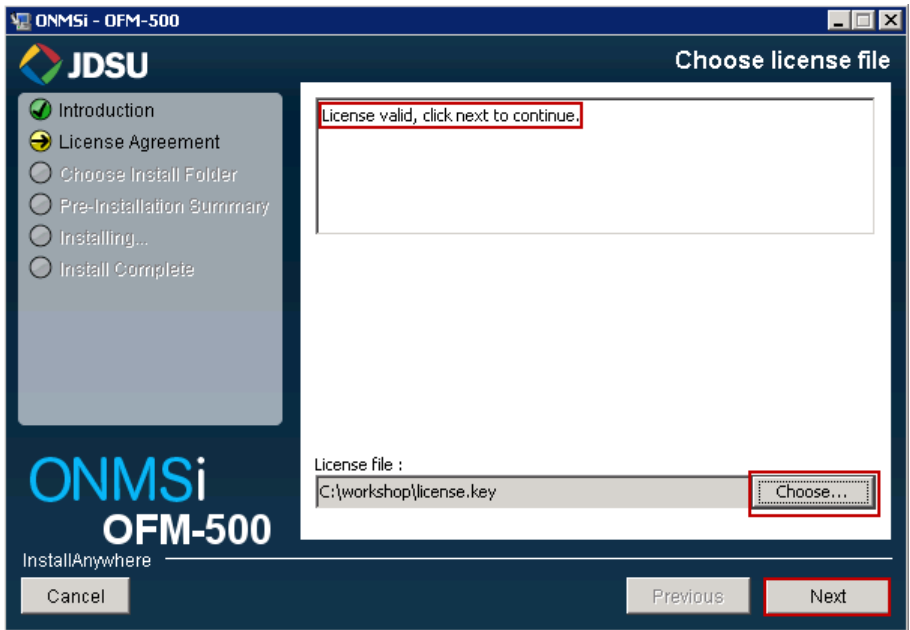

# VI.WI

# **ONMSi 2.92 – Release Note**

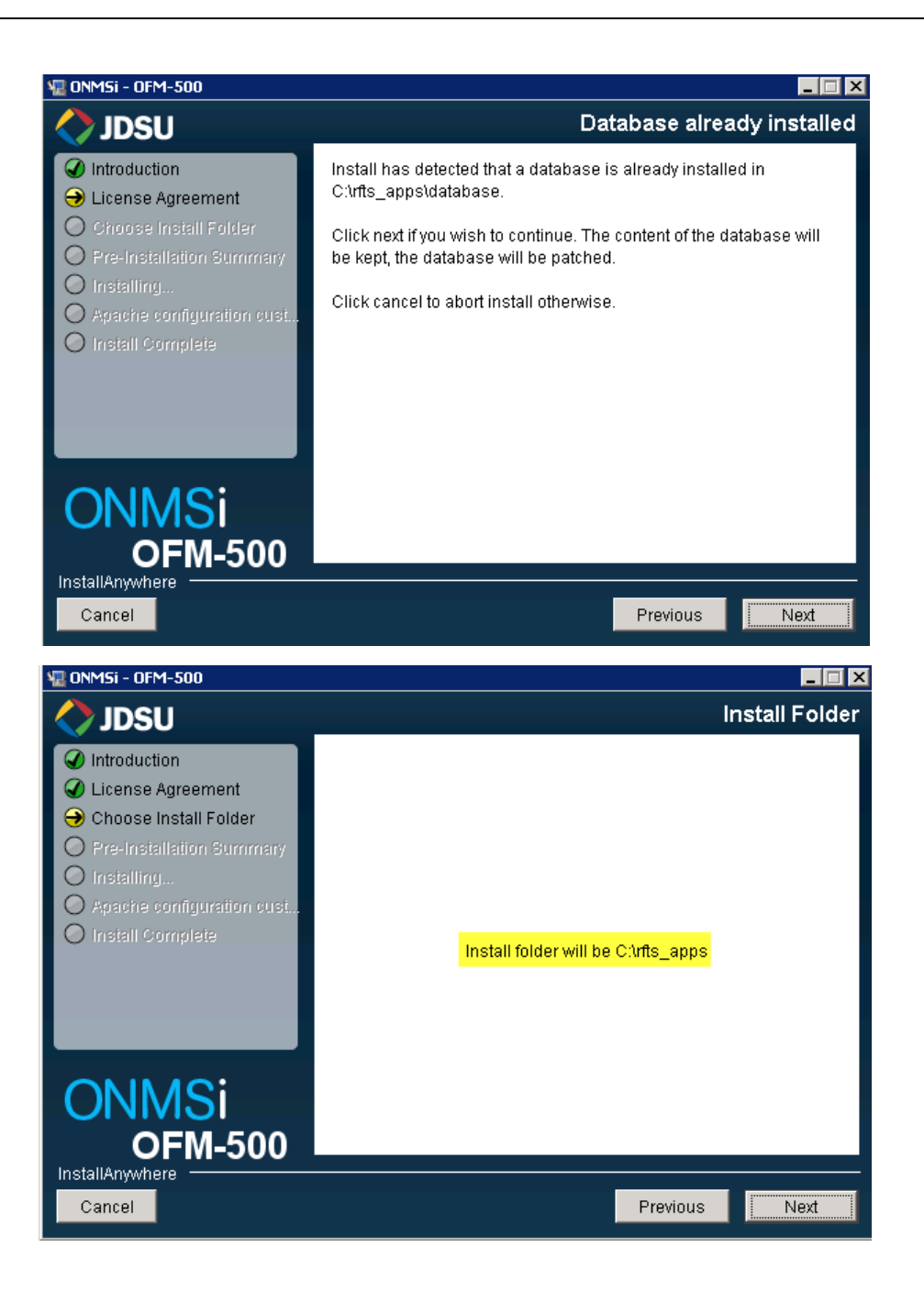

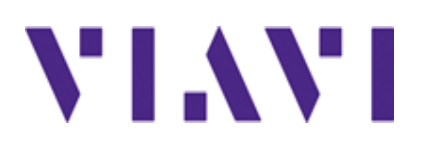

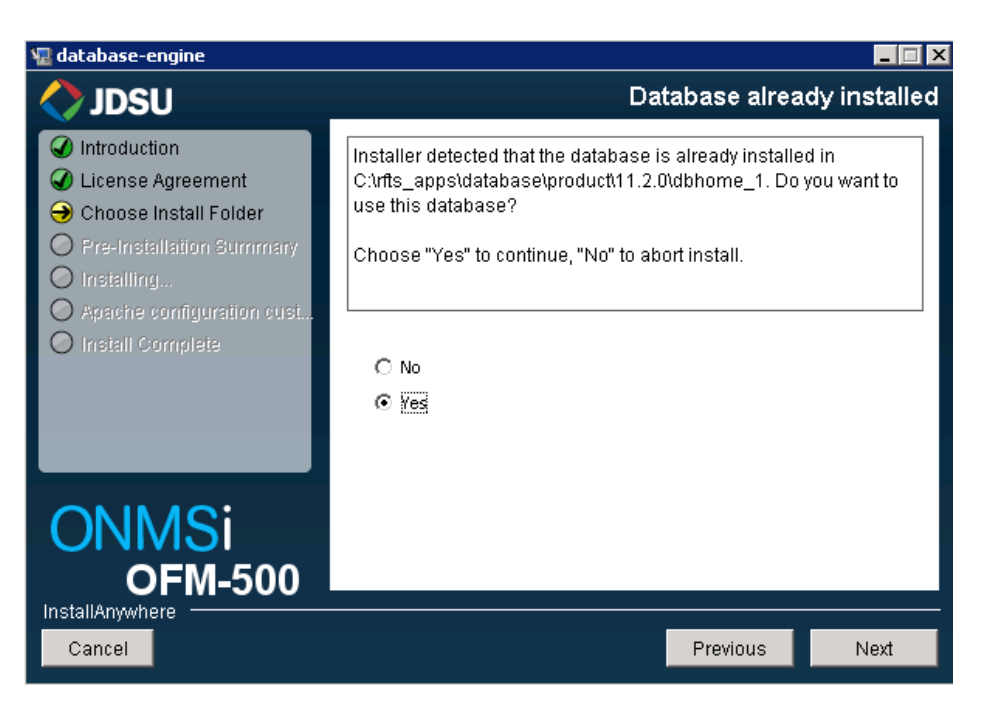

#### Select Yes and click on Next

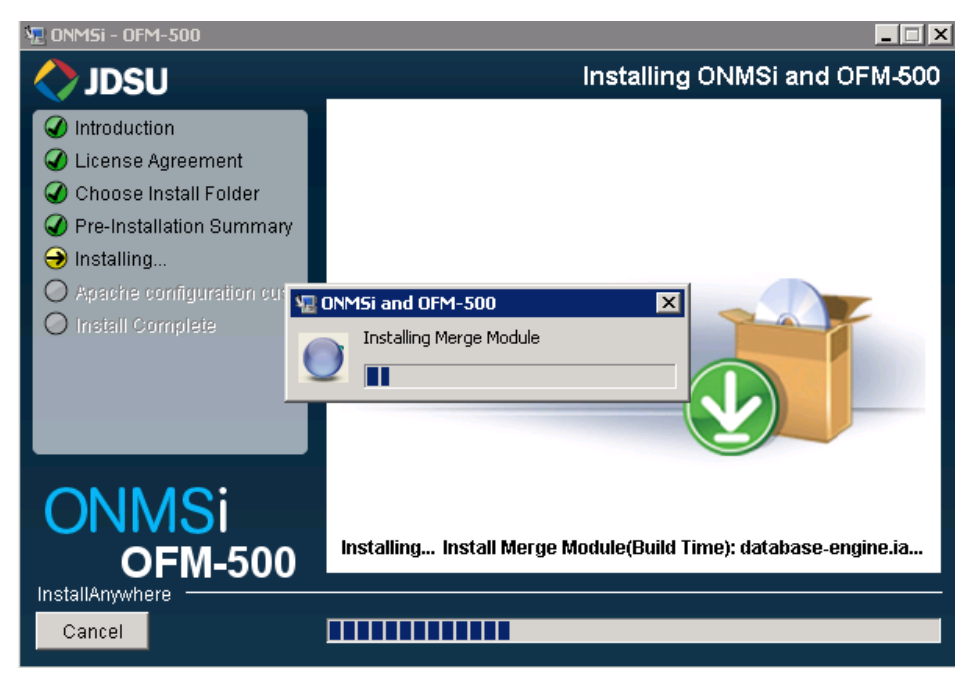

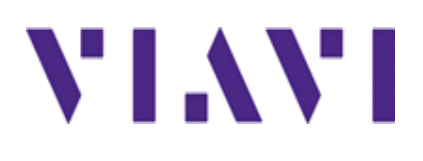

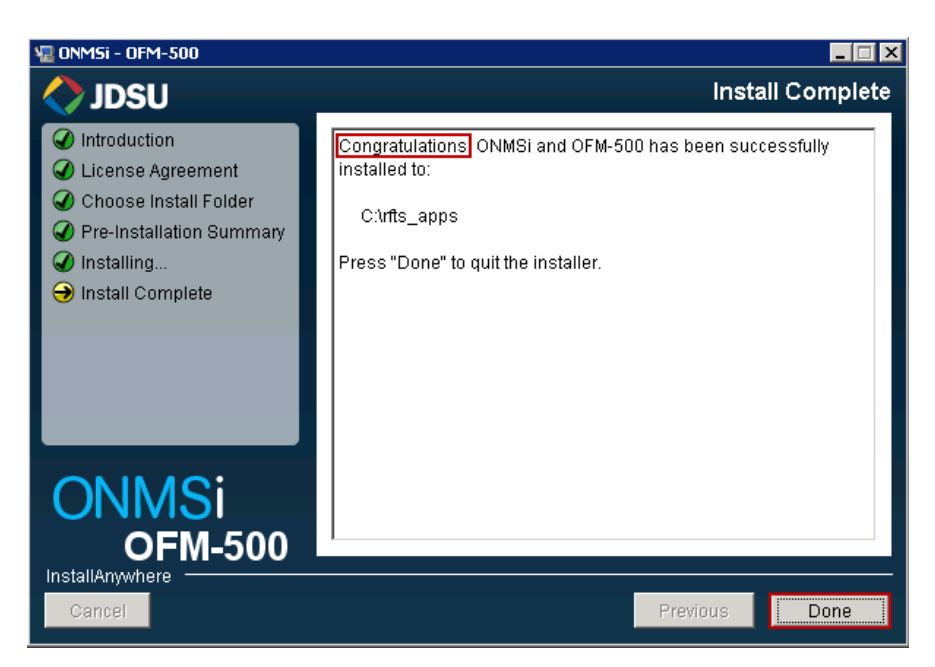

The **OFM software** has been installed during the ONMSi installation according to the licence generate by the Division

# *6.2 ONMSi Tools on active server*

## **6.2.1 Installation**

Install over the existing one on active server.

From the ONMSi DVD run ONMSiTkInstaller.exe

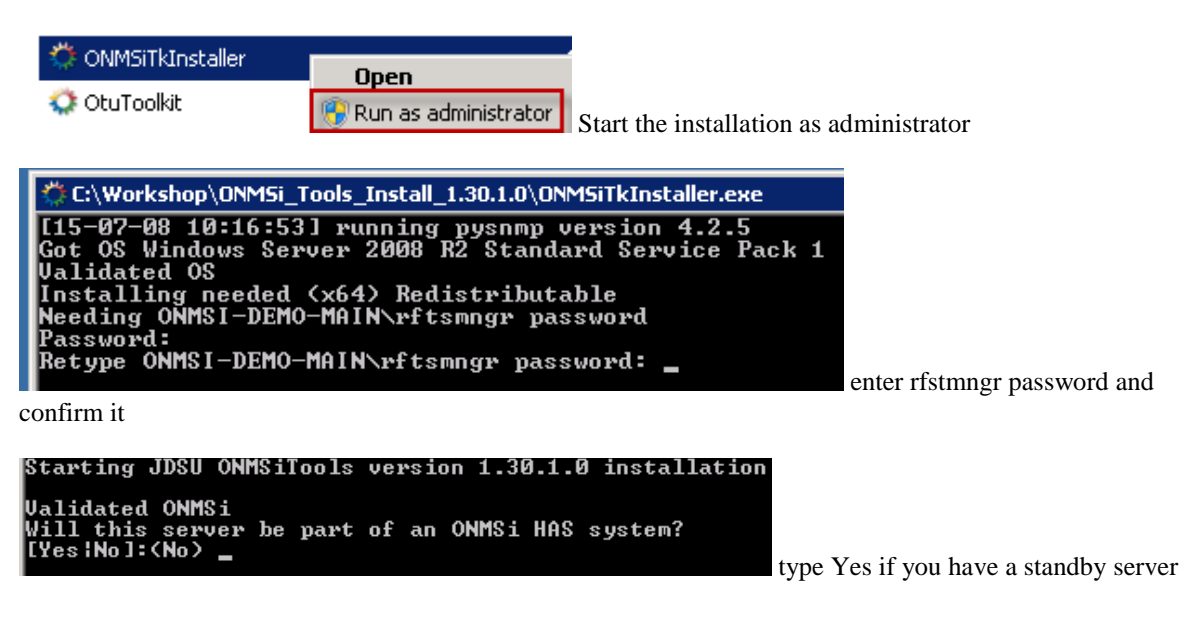

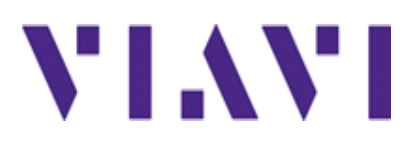

Found a previous installation in <mark>c:\RFTS\_SCRIPTS:</mark><br>Install on c:?<br>[Yes:No]:<Yes> \_

Successfully installed JDSU ONMSiTools version 1.30.1.0

Reboot might be needed

Type Return to exit\_

#### **6.2.2 Backup**

Force "Backup" after ONMSi tools installed.

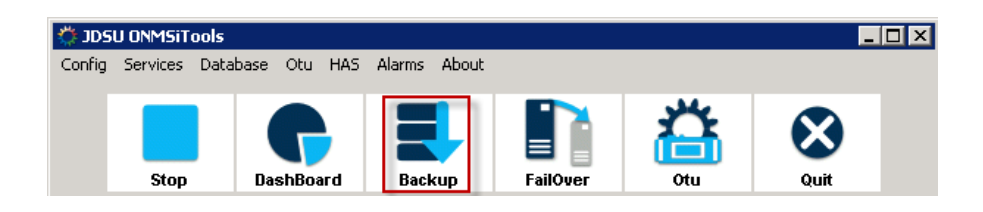

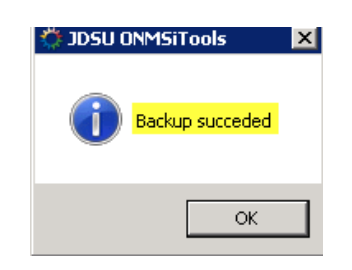

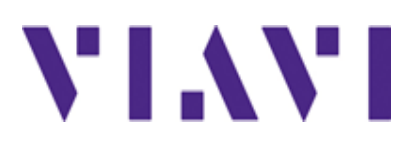

## *6.3 ONMSi Tools on passive server*

#### **6.3.1 Installation**

Stop services.

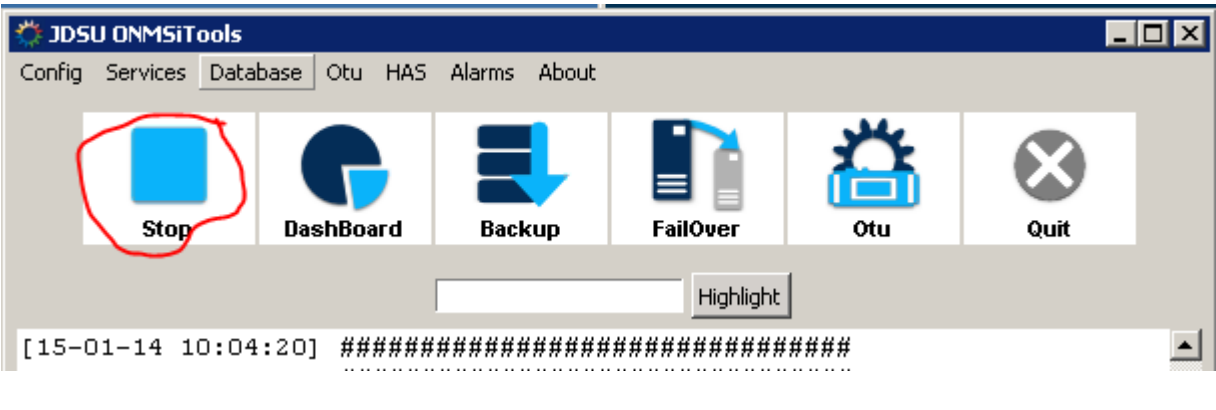

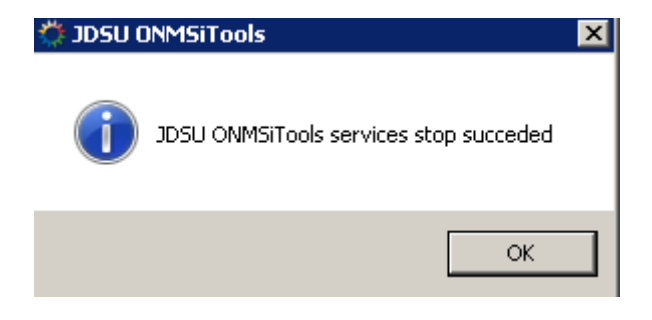

Install over the existing one on active server.

From the ONMSi DVD run ONMSiTkInstaller.exe

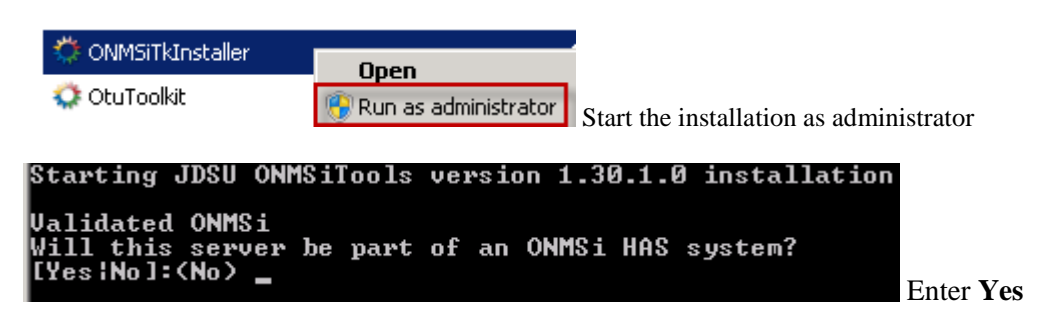

## **6.3.2 Rebuild standby**

For system with HAS option force "Rebuild Standby server"

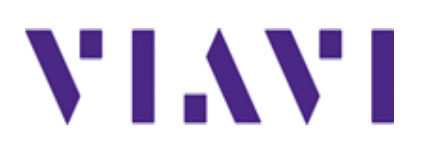

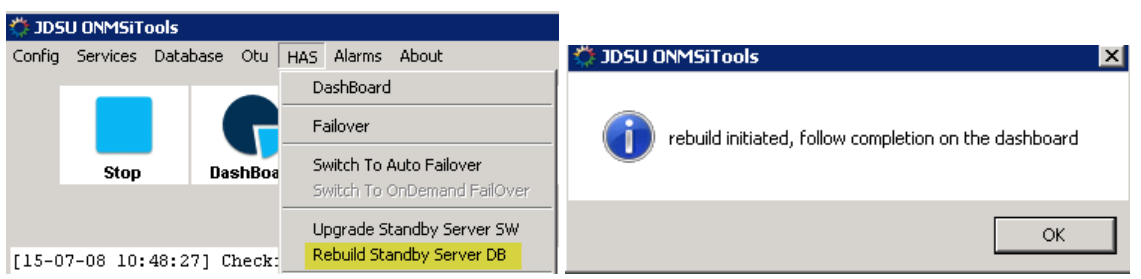

# *6.4 ONMSi on passive server*

Use the toolkit / HAS / Upgrade Standby Server option to upgrade all application. No need to upgrade Mapserver config, database ...

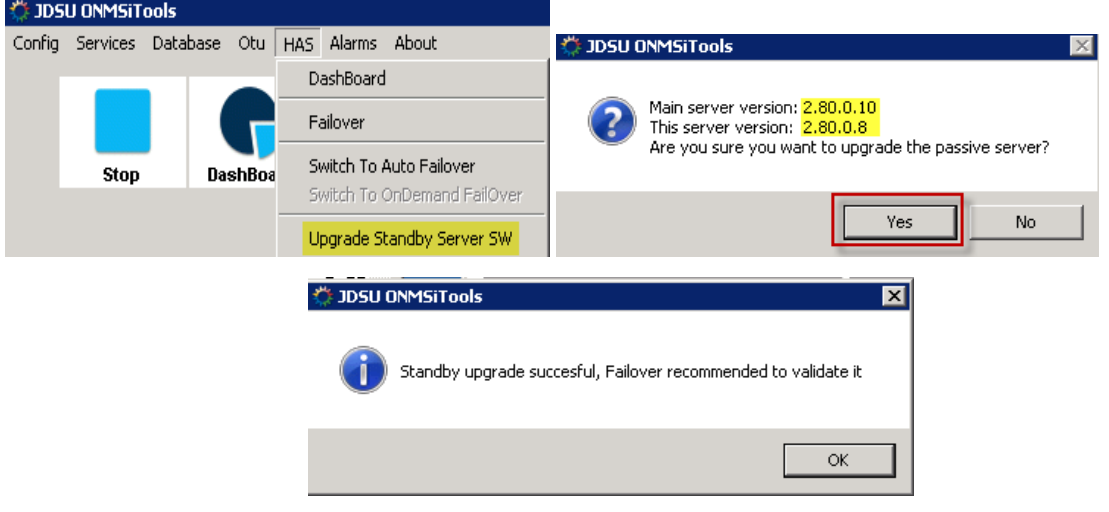

On the backup server, delete the following files if they still exist:

C:\rfts\_apps\jboss\standalone\deployments\topaz-ear-2.80.1.0.ear.dodeploy C:\rfts\_apps\jboss\standalone\deployments\topaz-standard-reports-2.80.1.0.sar.dodeploy C:\rfts\_apps\jboss\standalone\data\hibernateSearchIndexes

## *6.5 Jericho*

From Control panel menu, uninstall the Jericho application

Then install the new one.

# *6.6 OTU*

Install over the existing one using OTU tool kit.

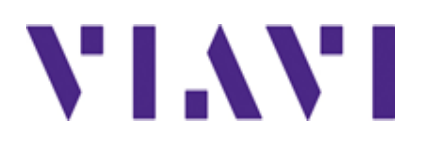

# *6.7 Database integrity check*

 Execute the CheckCorruptedTraces.exe program on active server to identify the corrupted OTDR traces.

 $\mathbf{r}$ Computer CheckCorruptedTraces  $\frac{d}{d}$ , Local Disk (C:) 观 CheckCorruptedTraces  $\blacksquare$  $\blacksquare$  $\times$ Introduction  $\bigodot$  Introduction Check corrupted BLOB  $\bigcirc$  Installing.. Click the 'Install' button to diagnostic your database. C Error when connecting to .<br>C Install Complete You may cancel this translation, at any time by clicking the 'Cancel' button. tallA Previous **Tanaball** Cancel

#### Execute the program CheckCorruptedTraces

# VI.WI

# **ONMSi 2.92 – Release Note**

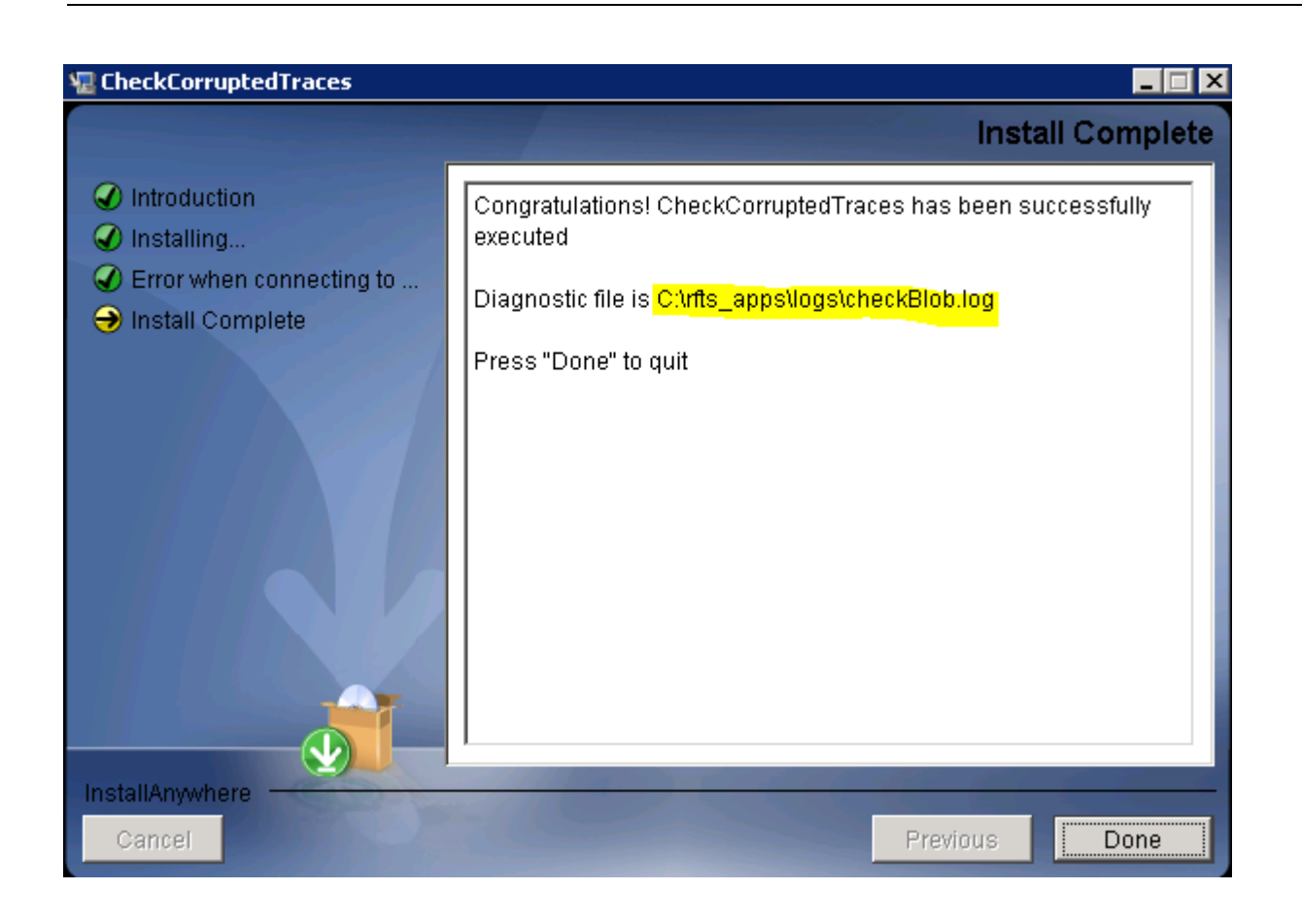

• Repair the identified corrupted OTDR traces.

Open the file C:\RFTS\_APPS\LOGS\CheckBlob.txt

For the links with repair instruction, copy, paste the url, then redo the reference according to the detail provided below.

```
## Corrupted OTDR Acquisition ID = 522396<br>## Acquired on: 07-DEC-12 03.57.25.000000 AM|<br>##
Used in monitoring test ID = 522354Monitoring test name = test1<br>Link ID = 521227
    Link name = BD_CT_JT01-01-023<br>ONMSi URL = <mark>"http://localhost/app.jsp#LINK_DASHBOARD!id'521227'new'false"</mark><br>OTDR_trace_used_as_REFERENCE_of_DETECTION_of_this_test
    of the discrete interesting the perception of the<br>-- Redo the DeTectION acquisition for this test<br>-- With acquisition argumeters:
    -- with acquisition parameters:
              Puration (s): 5<br>Pulse (ns): 1000<br>Resolution (cm): 1000<br>Wavelength (nm): 1650<br>Range (km): 20.463
    -\,---\qquad -\qquad -
```